# **Kapitel 1 | Visueller Content & Social Media**

Die sozialen Medien haben die zwischenmenschliche Kommunikation revolutioniert. Die permanente Nutzung elektronischer Geräte, wie Desktop-PCs, Tablets, Smartphones & Co., ist die Grund lage der digitalen Vernetzung. Über die sozialen Medien tauschen Sie sich mit Familienmitgliedern, Freunden, Gleichgesinnten, Fans, Geschäftspartnerinnen oder (zukünftigen) Kunden aus.

Abgesehen von dem Informationsaustausch via (Text-)Messengern wie dem Facebook-Messenger, mit dem überwiegend Texte geteilt werden, sind Social-Media-Kanäle visuell orientiert.

#### **Mit den Augen erleben, was man mit den Händen nicht greifen kann:**

Bilder, Bild-Text-Kombinationen und bewegte visuelle Inhalte wie (Live-)Videos, Animationen sowie illustrative Erklärvideos bereichern die digitale Kommunikation.

Außerdem gilt: **Bilder kommunizieren schneller als Text**. Und das, obwohl Sie beides visuell, also über die Augen, wahrnehmen. Oft ist sogar von 60.000-mal schneller die Rede. Sicherlich, solche Zahlen sind mit Vorsicht zu genießen, da es inhaltsbedingt starke Schwankungen gibt und meist kein direkter Vergleich bei der Auswertung möglich ist.

Dennoch, Ihre Erfahrungen bestätigen bestimmt: Die Aufmerksamkeit, die ein Bild auf einen Blick erzielt, ist größer, als sich durch eine, mehrere oder gar viele Zeilen Text zu lesen. **Bilder sind visuell auffälliger!**

Wissenschaftlich gut untersucht ist der »picture superiority effect«: **Das menschliche Gehirn kann sich Bilder besser merken** als Wörter. Mit Bildern werden Ihre Inhalte nicht nur schneller erfasst, sondern bleiben im Idealfall auch länger vor dem »inneren Auge« Ihrer Betrachter.

#### NIVEA O 20. Mai um 15:30 - Q

Aus Liebe zu Haut und Umwelt - unsere veganen Pflegeduschen Nature Fresh sind da! (i) (iii) (iii) Die Formel ohne Mikroplastik sprot für ei... Mehr anzeigen

 $\sim$ 

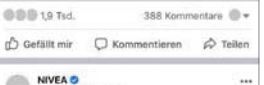

15. Mai um 16:45 - 6 Sollte man Verpackungen vor der Entsorgung im Gelben Sack bzw. in der Wertstofftonne wirklich mit Wasser ausspülen? Wir verraten... Mehr anzeigen

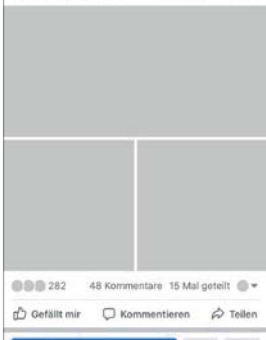

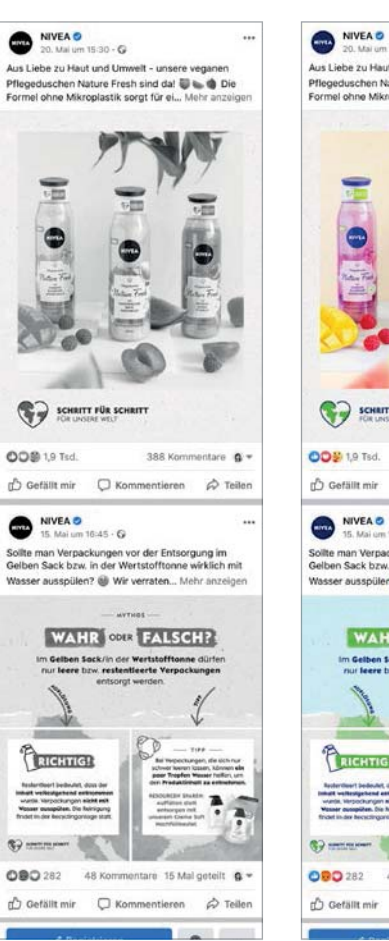

**O** Ohne visuelle Inhalte **c** Version in Schwarz-Weiß

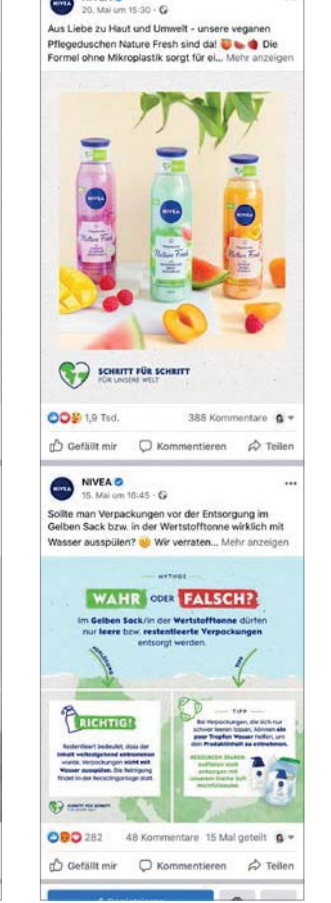

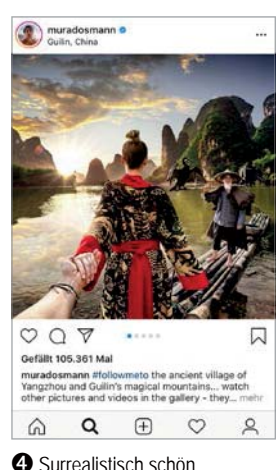

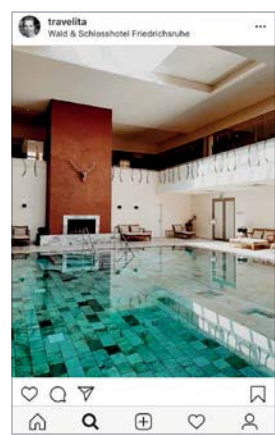

**b** Volle Farbe voraus! **b** Sehnsucht: Da will ich hin!

### **Warum visueller Content so wichtig ist**

Schreiben Sie einen Blogartikel, wenn Sie ein Thema ausführlich inhaltlich aufbereiten wollen. In den sozialen Medien sind lange Texte nicht erwünscht. Ein Beitrag sollte ein ansprechendes, thematisch passendes Bild als **Eyecatcher** haben, der Text kurz und knackig geschrieben sein.

Wie sieht Content, der gefragt ist, konkret aus? Er muss aufmerksamkeitsstark sein und Ihrer Zielgruppe gefallen. Mit Text alleine kommen Sie da nicht weit.  $\bullet$ 

Fehlen **visuelle Reize** wie Farbinformationen, werden Bilder und Emoticons nur geringfügig beachtet, da das Umfeld **optisch interessanter** ist. <sup>2</sup>

Je **mehr Raum** ein Bild auf dem Smartphone, dem Tablet usw. einnimmt und je stärker es sich visuell von seiner Umgebung abhebt, umso **prominenter** und **attraktiver** wirkt es. <sup>©</sup>

Ob Ihre Zielgruppe eher unbearbeitetes, authentisches Bildmaterial oder professionell fotografierte Bilder bevorzugt, sollten Sie sich bereits bei der Konzeption Ihrer Personas überlegen (siehe S. 21).

Die **Vorlieben** Ihrer (zukünftigen) Follower und Kundinnen lassen sich bereits durch die Wahl des Social-Media-Kanals prognostizieren. Während Facebook-User eher Bildmaterial akzeptieren, das »auf die Schnelle« erstellt wurde und so besonders realistisch wirkt, haben auf Instagram die Nutzer meist einen hohen ästhetischen Anspruch und lieben gut ausgeleuchtete Bilder und Highend-Bildcomposings.

**Visueller Content wirkt!** Dank attraktiven Bildmaterials von (semi-)professionellen Reisebloggerinnen ändert sich das Reiseverhalten vieler Social-Media-Fans. Sie suchen auf Instagram mit Hashtags wie #reiselust, #travelphotography, #instatravel nach den schönsten Reisezielen. Damit stellen sie sicher, dass sie während des Urlaubes tolle »Insta-Fotos« posten können.  $\bm{\Theta} \bm{\Theta}$ 

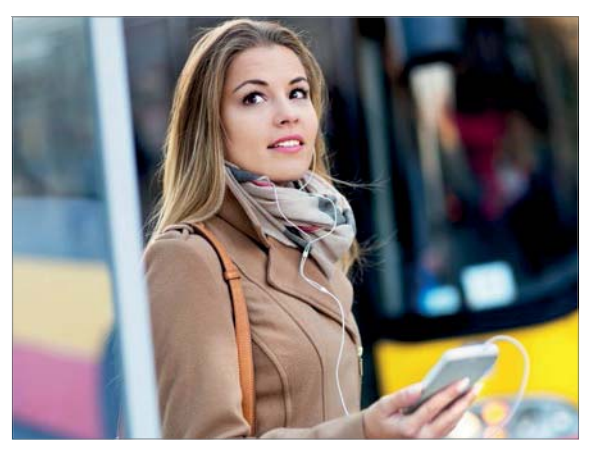

O Verspätung? Das Smartphone ist immer dabei!

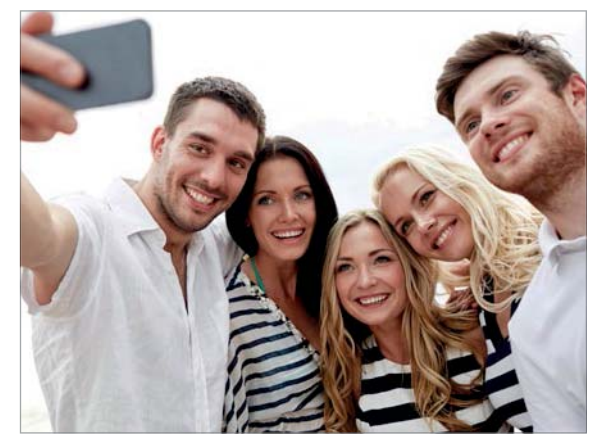

Schnell ein Selfie machen und hochladen für die Community.

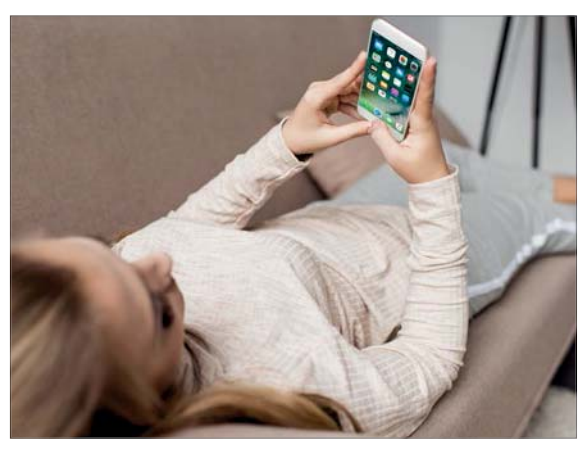

S YouTube, Instagram TV & Co. ersetzen das Fernsehprogramm.

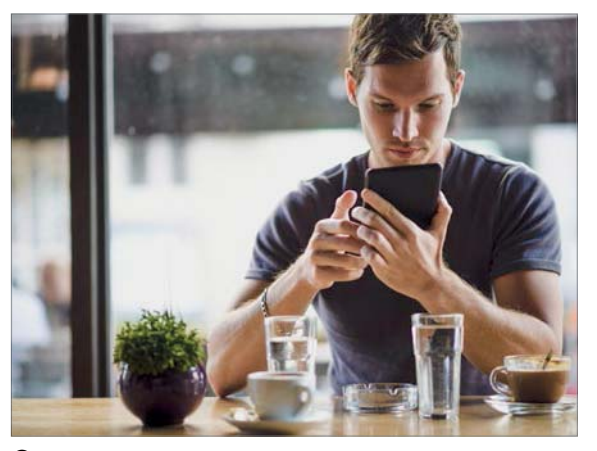

Kaffeepause: nachsehen, was so in der Welt passiert

### **Warum wir überhaupt (soziale) Medien nutzen**

Der Soziologe und Kommunikationswissenschaftler Elihu Katz hat **acht Gründe** ermittelt:

- 1. **Zeitvertreib**: Während wir auf etwas warten, soll auf angenehme Art und Weise die Zeit schneller vergehen.  $\bullet$
- 2. **Gemeinschaft**: Das Gefühl, Teil einer Gemeinschaft / Gruppe zu sein, ist zutiefst menschlich. <sup>2</sup>
- 3. **Fluchtverhalten**: Anstatt uns auf das zu konzentrieren, was wir tun sollten, entfliehen wir lieber dem Alltag oder einer unangenehmen Aufgabe.
- 4. **Unterhaltung**: Die Hauptmotivation ist **Vergnügen und Genuss** zu empfinden. Wir lassen uns gerne (passiv) unterhalten.
- 5. **Soziale Interaktion**: Menschen sind soziale Wesen, wir verbinden uns gerne mit anderen.
- 6. **Entspannung**: Nach einer Anstrengung belohnen wir uns gerne, ohne dass wir aktiv dafür etwas tun müssen. Wir wollen einfach relaxen, genießen das **Nichtstun. <sup>©</sup>**
- 7. **Information**: Gut informiert zu sein, empfinden wir als wichtig. Wir möchten nicht das Gefühl haben, etwas zu verpassen.  $\bullet$
- 8. **Aufregung / Stimulation**: Im Inneren sind wir immer mal wieder auf der Suche nach »einem Kick«, etwas Spannendem, einem besonderen Reiz, den wir im »normalen Alltag« nicht erleben.

Erfolg versprechen also **Inhalte**, die entweder **Nutzen und / oder Belohnung »liefern«**. Designen Sie zu einem oder mehreren der oben aufgeführten Punkte passende (visuelle) Social-Media-Beiträge. **Erstellen Sie Content, der gefragt ist!**

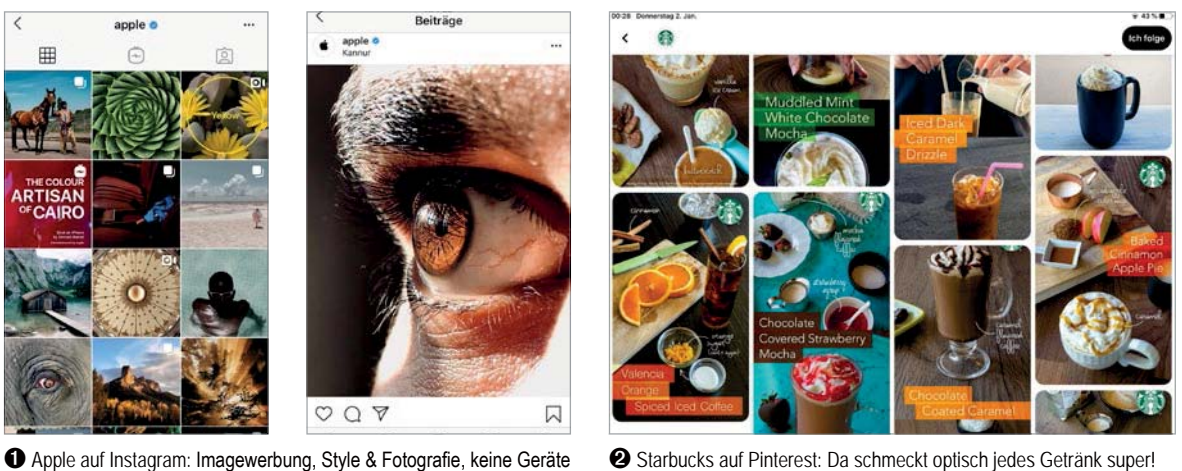

**2** Starbucks auf Pinterest: Da schmeckt optisch jedes Getränk super!

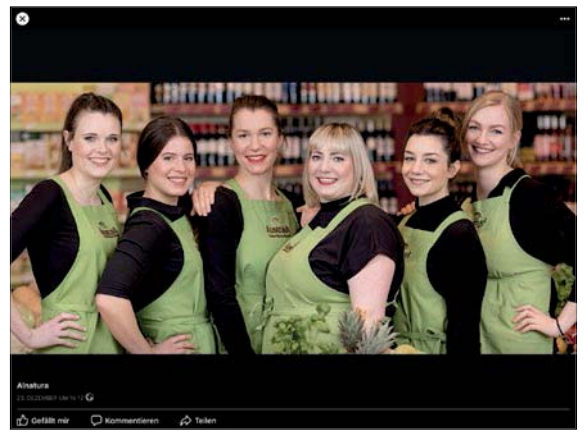

<sup>6</sup> Veranstaltungsbild von Alnatura auf Facebook: Grün = Bio

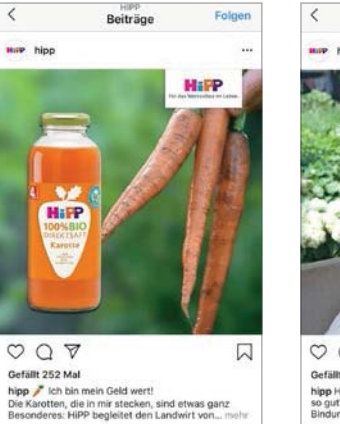

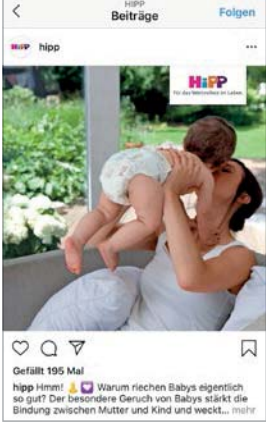

4 Hipp auf Instagram: Natürlichkeit, Gesundheit und ganz viel Liebe...

### **Positionierung mit visuellen Inhalten**

Wie Sie, Ihr Unternehmen, Ihre Marke(n) wahrgenommen werden, ist keine Glücksache: Farben, Schriften und Bilder bestimmen das Erscheinungsbild und sorgen für einen positiven ersten Eindruck. Veröffentlichen Sie einen Beitrag, können Außenstehende Ihnen diesen direkt visuell zuordnen?

Die Vorteile einer guten visuellen Positionierung:

- 1. **Vertrauen**: Wer sich und seine Produkte **professionell präsentiert**, beherrscht sein eigenes Handwerk sehr gut bzw. besser als die Mitbewerber. Ein Glaubenssatz, der Wirkung zeigt.  $\bullet$
- 2. **Übertragungseffekt**: Produkte stehen nicht für sich allein, sondern gehören z. B. zu einer Produktlinie. Die **Wiedererkennbarkeit** durch ein einheitliches Design sorgt für die Übertragung von Eigenschaften. Wenn Produkt A sehr gut ist, dann ist Produkt B bestimmt auch sehr gut. <sup>2</sup>
- 3. **Wahrnehmung**: Ein Visual kann zusätzliche Informationen vermitteln, z. B. durch die Farbwahl. So wird die Bio-Variante eines Produktes sicherlich Grüntöne enthalten. Mit der passenden Gestaltung kommunizieren Sie Inhalte *schneller* und *intensiver*. <sup>6</sup>
- 4. **Assoziationen**: Visuelle Inhalte besteht nicht nur aus sichtbaren Gestaltungselementen. Bilder, Farben, Schriften usw. rufen **Emotionen** und **Erinnerungen** hervor, die Sie gezielt für die Neukundengewinnung und die Bindung von bestehenden (Stamm-)Kundinnen an Ihr Unternehmen, Ihre Marke(n) nutzen können.  $\boldsymbol{\Theta}$

Es reicht allerdings nicht, dass Sie einfach schöne Bilder posten. Sie brauchen **»bessere Bilder«**, Bilder die etwas aussagen oder Emotionen wecken, Bilder, die nicht einfach austauschbar sind. Die Bilder müssen zu Ihnen passen, denn mit visuellen Inhalten können Sie eine sehr persönliche Beziehung zu Ihren Followern und potenziellen Kunden aufbauen.

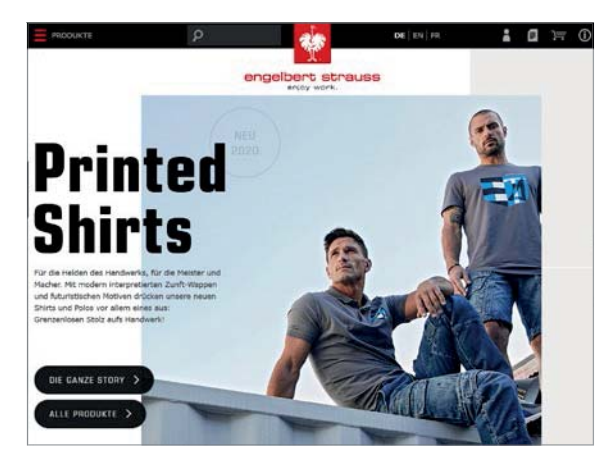

Webauftritt: Outdooraufname mit natürlichem Licht

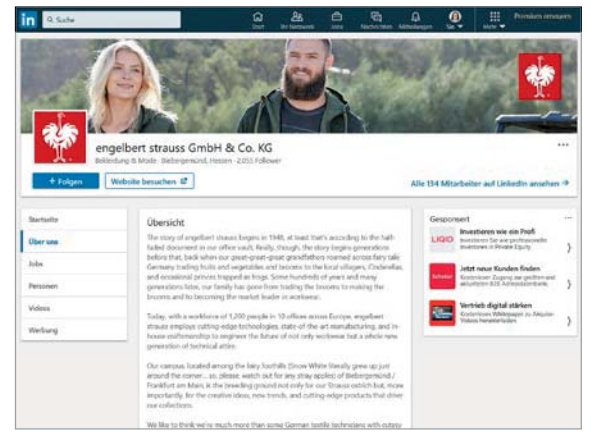

**2** LinkedIn: Natur und Realismus, Bildbearbeitung ist nicht erkennbar.

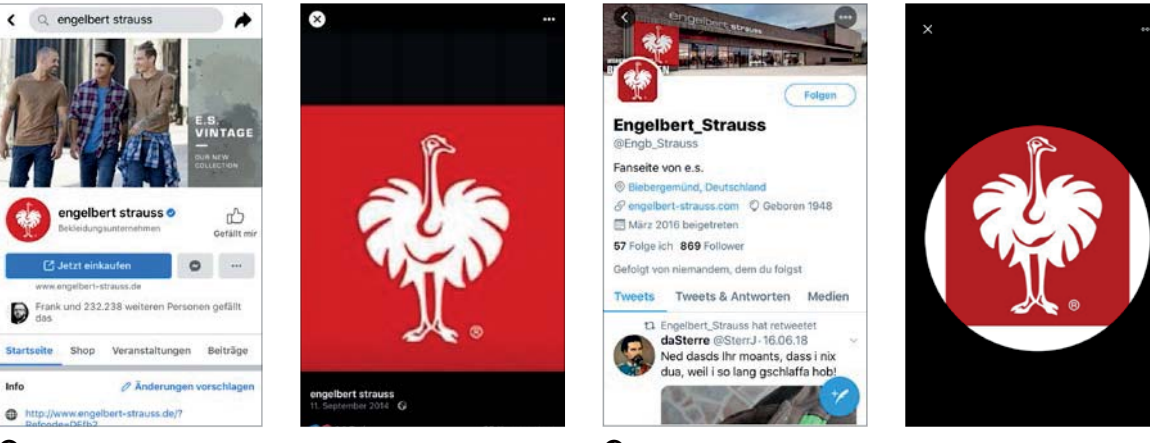

S Facebook: Das per Klick maximierte Logo ist unscharf.

**4** Twitter Profilbild: Mehr roter Hintergrund wäre besser.

### **Content-Marketing: Visuelle Informationen für (zukünftige) Kunden**

Ja, Sie kaufen ein Produkt nicht, weil es besser aussieht als das gleichwertige Produkt einer anderen Marke. Eine schöne Verpackung assoziieren Sie allerdings eher mit positiven Eigenschaften.

Und wenn es keine bzw. nur geringe Unterscheidungsmerkmale gibt zwischen den »inneren Werten« der zur Wahl stehende Produkte, wird Ihre Kaufentscheidung eben doch entscheidend von dem **äußeren Erscheinungsbild** beeinflusst. Das gilt nicht nur für physische Produkte, sondern ebenso für digitale Produkte und für Dienstleistungen.

Jeden Tag treffen wir viele (Kauf-)Entscheidungen, die meisten davon im »Autopilot-Modus«, um Zeit zu sparen. Ähnlich wie bei einem gut gestalteten Produkt vermitteln attraktive visuelle Inhalte **Professionalität »auf den ersten Blick«**. Und verkürzen so erheblich die Entscheidungsphase, ob Ihr Beitrag für die Betrachterinnen wertvoll genug ist, sich damit zu beschäftigen, ihn gar zu teilen.

Content-Marketing soll die Bekanntheit Ihres Unternehmens stärken und von (zukünftigen) Kunden wahrgenommen werden. Der **Look** bzw. das **Design** Ihrer Inhalte ist nicht auf Social Media beschränkt, sondern bezieht die gesamte **visuelle Unternehmenskommunikation** ein. Es ist sinnvoll, dass Sie Ihre Corporate-Design-(CD)-Richtlinien passend erweitern (siehe S. 71).

Die Bilder der engelbert strauss GmbH & Co. KG »sprechen eine Sprache«. Man bezeichnet solche harmonischen Bildzusammenstellungen auch als »unternehmenseigene Bildwelten«.  $\bm{\mathsf{\Theta}}$ 

Bei der Aufbereitung des Logos für Social Media gibt es Optimierungsbedarf: Da die Breite × Höhe in Pixeln zu gering ist, wirkt das Logo in der Vergrößerung auf dem Smartphone sehr unscharf.  $\bigcirc$ Das optimierte Logo könnte dann ebenfalls für Twitter verwendet werden. <sup>1</sup>

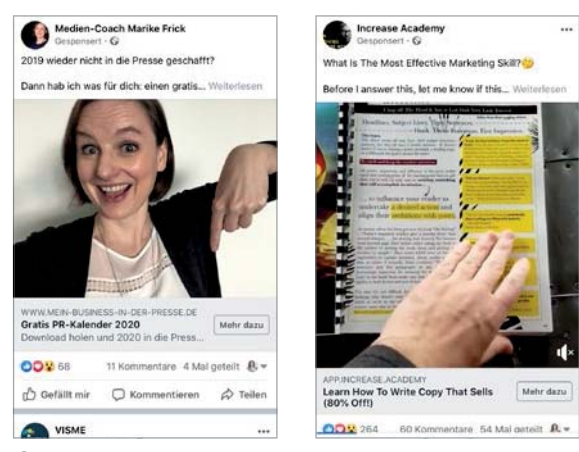

**O** Echte Menschen, kein Photoshop: »what you see is what you get«

**❸** Fakten, Fakten, Fakten: Visuals mit Informationsmehrwert

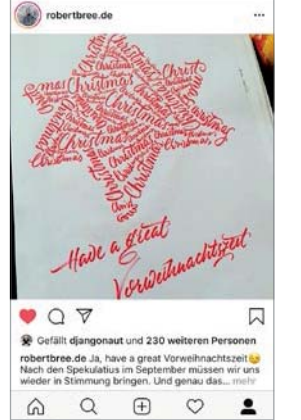

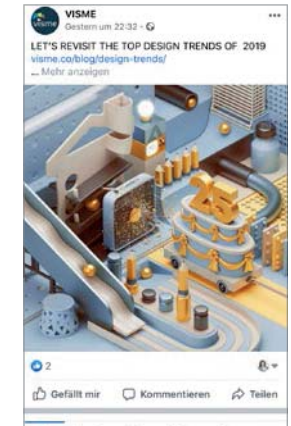

Schönheit & Perfektion: Artworks, die »den Augen schmeicheln«

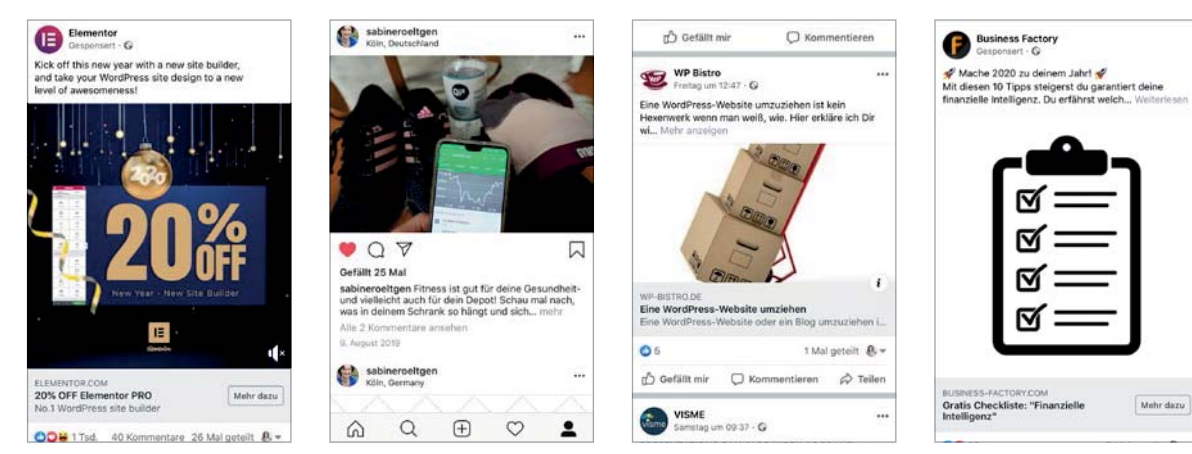

**4** Visuelles »keep it simple«, wenn die Inhalte relevanter sind

### **Ihre Zielgruppe bzw. Personas**

Natürlich haben Sie ermittelt, auf welcher Plattform Ihre (Wunsch-)Kunden zu finden sind. Aber haben Sie auch definiert, welche **visuelle Ansprache** die beste ist?

Visuelle Kommunikation ist vielfältig und es gibt entsprechend viele **visuelle Archetypen**, hier meine kleine Auswahl:

**Authentizistinnen**: Glauben nur das, was sie sehen, lieben authentisches Bildmaterial. Sie bevorzugen Selfies oder On-the-go-Videoaufnahmen gegenüber professionell aufbereiteten Bildern oder aufwendig produzierten Videos. Authentizisten sind häufig auf Facebook unterwegs.  $\bigcirc$ 

**Ästheten**: Bevorzugen hochwertiges, gut ausgeleuchtetes Bildmaterial. Sie lieben Bildkompositionen, die harmonisch aufgebaut oder mit sehr viel Arbeits- und Zeiteinsatz gemacht wurden. Ästhetinnen treffen Sie am ehesten auf Instagram und Pinterest.  $\bullet$ 

**Info-Liebhaberinnen**: Erfassen gerne Informationen »auf einen Blick«. Sie lieben Erklärvideos, Screenshots, Info-Grafiken, eingefügte Angaben in Zahlen wie Prozent, Fortschrittsbalken usw. Gut finden sie auch Live-Aufnahmen, in denen eine Person zu Erklärungen Stichpunkte auf ein Flipchart schreibt. Info-Liebhaber finden Sie häufig auf YouTube, Twitter, Pinterest, LinkedIn und Xing.  $\bigcirc$ 

**Pragmatisten**: Konzentrieren sich weniger auf die Machart des Visuals, sondern interessieren sich mehr für den Inhalt, die Aussage. Allerdings sollte das Visual gut zu der Thematik passen, insgesamt stimmig wirken, da Pragmatistinnen auf einen überzeugenden Gesamteindruck achten. Vertreter dieser Gruppe sind, je nach persönlichen Vorlieben, auf allen Social-Media-Kanälen anzutreffen. <sup>1</sup>

**Ihre Zielgruppe findet den Beitrag gut, der ihre »visuelle Sprache« spricht!** Erstellen und gestalten Sie Inhalte, die zu Ihren Personas und deren Lieblingskanälen passen.

![](_page_11_Picture_0.jpeg)

Ohne Worte

### **Für wen ist dieses Buch gedacht?**

Social Media ohne visuelle Inhalte gibt es nicht. Dieses Buch wendet sich daher an alle, die Social-Media-Beiträge konzipieren. Es ist sinnvoll, sich mit **Bildbearbeitung & Design** auszukennen, wenn Sie entweder (gelegentlich) selbst visuelle Inhalte generieren oder sie erstellen lassen, von einer Agentur, einem Designdienstleister oder Ihrer Grafikabteilung.

Besonders interessant sind die Inhalte dieses Buches für:

#### **Social-Media-Manager, (Online-)Marketing-Manager, Marketing-Fachkräfte**:

Sie erzeugen einige Inhalte selbst. Daneben wollen Sie effektiver mit Ihrem Designdienstleister kommunizieren, der weitere Inhalte umsetzen soll. Hier finden Sie hilfreiches Hintergrundwissen.

#### **Mediengestalter, Designerinnen, Online-Redakteure** und andere **Content Creators**:

Wichtig sind Ihnen die optimalen Bildgrößen für die verschiedenen Bereiche der wichtigsten Social-Media- Kanäle. Darüber hinaus, haben Sie Lust auf Apps und Online-Dienste, mit denen Sie stylishe Looks erstellen oder richtig Zeit sparen können? Dann lesen Sie los!

**Solo- bzw. Entrepreneure**: Sie sind Content Creator und Social-Media-Managerin in einer Person. Dieses Buch bietet Ihnen hilfreiches Bildbearbeitungs- und Designbasiswissen mit passenden Informationen zu (Desktop-)Programmen und Online-Tools, die Sie in Zukunft nutzen können.

**Online-Unternehmerinnen**: Viele visuelle Inhalte haben Sie bisher selbst erstellt. Jetzt planen Sie, mehr an Ihren virtuellen Assistenten abzugeben. Für Sie gibt es Know-how zu Design, Branding und Tools, die Ihnen helfen, Ihre Zeit effektiver zu nutzen, z. B. durch Automatisierung.

**Influencer**: Als Content Creator erstellen Sie Ihre visuellen Inhalte selbst. Sie finden nützliche Informationen zu Farben, Design und Branding sowie Apps und Online-Diensten für Ihre Creatives.

![](_page_13_Picture_0.jpeg)

![](_page_13_Picture_2.jpeg)

 $\bullet$  iPad Mini: Mit *Fotos* können Sie Schnappschüsse finalisieren.  $\bullet$  Canva: Designvorlagen *(Templates)*, die Inhalte sind austauschbar.

![](_page_13_Picture_4.jpeg)

C Visme: Die Infografik entsteht aus fertigen Vektorelementen. C Landscape: Bilder kostenlos auf eine bestimmte Pixelgröße bringen

![](_page_13_Figure_6.jpeg)

# **Kapitel 6 | Programme, Online-Tools & Apps**

Für die **Erstellung** und **Optimierung** von **visuellen Inhalten** für Social Media gibt es Programme für den PC (Win/Mac), Tools, die über den Browser genutzt werden, sowie Apps für Tablets und Smartphones.

Android, iOS & Co.: Je nach Betriebssystem und Version sind bereits **Apps vorinstalliert 0**, um Aufnahmen direkt im Anschluss »auf die Schnelle« zu bearbeiten und zu publizieren.

Es gibt viele unterschiedliche Softwarelösungen, die entweder als **Allrounder** Design- und Layout, Bildbearbeitung, Animation usw. anbieten oder sich als **Spezialisten** stark auf eine Thematik fokussieren.

Neben den **klassischen Design- und Bildbearbeitungsprogrammen** des Marktführers Adobe, die im professionellen Design- und Marketing-Umfeld genutzt werden, haben sich **Online-**Tools wie Canva <sup>2</sup> etabliert, die sich gezielt an **Nichtdesigner** wenden. Sie lassen sich intuitiv bedienen und benötigen keine lange Einarbeitung. Zudem bieten sie vordefinierte Design -Templates, die sich einfach abändern lassen und schnell zu optisch guten Ergebnissen führen.

**Fertige Design- und Layoutelemente** wie Templates, Grafiken, Illustrationen, Icons, Formen usw. zu nutzen und diese an CD-Richtlinien anzupassen, ist auch für Designerinnen, Mediengestalter und andere professionelle Content Creators hilfreich. Sie sparen Zeit und können mit weniger Aufwand ansprechende visuelle Inhalte erstellen.  $\bigcirc$ 

Es gibt **kostenfreie** d und **kostenpflichtige Software**, Letztere als **Einmalzahlung** oder **Abomodell**. Von vielen Tools und Apps werden **Testversionen** angeboten. Möchten Sie den vollen Funktions umfang unbegrenzt nutzen, müssen Sie gegen Entgelt auf die Vollversion upgraden.

![](_page_15_Picture_196.jpeg)

• sehr gut • gut ⊙ nur eingeschränkt möglich • nur in der kostenpflichtigen Version möglich

# **Tabellarische Übersicht – Funktionen & Vorteile**

#### **Design und Layout:**

a Eigene Design- und Layoutprojekte erstellen, Arbeiten mit Zeichen- und Absatzformaten b Automatisierung: Arbeiten mit Templates, Erstellung von verschiedenen Formaten usw.

#### **Bildbearbeitung:**

- c Optimierung von Bildern: Größenanpassung, Ausschnitt definieren, Tonwertkorrekturen usw.
- d Effekte, Filter und Retusche: Stilisierungsfilter, Weich-/Scharfzeichnen, Farbüberlagerungen usw.
- e Composing I: Zwei oder mehr Bilder miteinander kombinieren
- **<sup>6</sup>** Composing II: Freistellung von Objekten und Personen
- g Automatisierung: Mehrere Bilder auf einmal bearbeiten, Looks auf andere Bilder übertragen usw.

#### **Logos und Infografiken:**

h Vektorgrafiken abändern, einfache Grafiken selbst erstellen, Arbeiten mit Templates usw. <sup>O</sup> Professionelle Funktionen und Werkzeuge, Logos und Infografiken erstellen und optimieren

#### **Spezialisten und besondere Effekte:**

j Spezialisierung: Bilder verwalten, Bildern Metadaten zuordnen bzw. Screenshots erstellen usw. Außergewöhnliche Bild- oder Typografieeffekte schnell generieren

#### **Video und Animation:**

 (GIF-)Animationen erstellen **B** Videobearbeitung, Videoschnitt usw.

#### **Bedienbarkeit:**

Deutschsprachige Benutzeroberfläche und Dokumentation (Hilfe)

Intuitive Bedienung, geringe Einarbeitungszeit

![](_page_17_Picture_0.jpeg)

Hier sehen Sie sofort die Größe in Pixeln (Maße) und den Farbmodus.

![](_page_17_Picture_2.jpeg)

S Eigene Stichwörter erstellen und so Bilder/Dateien vervollständigen

![](_page_17_Picture_4.jpeg)

**2** Bilder z. B. nach Erstelldatum filtern, dann ein Datum auswählen

![](_page_17_Picture_6.jpeg)

**4** Bilder liegen virtuell in einer Sammlung auf Ihrem PC.

### **Adobe Bridge – kostenloser Dateibrowser**

Diese Software für PC (Mac und Win) ist der Geheimtipp für Nicht-Adobe-User. Sie kann **ohne Creative-Cloud-Abo** genutzt werden. Sie müssen lediglich eine kostenlose Adobe ID (Identity = User Account) erstellen und Bridge (»Brücke«) per Creative-Cloud-Desktop-App installieren.

Bridge ist auf das **Anzeigen und Verwalten von Grafikdesign-Dateien** spezialisiert. Damit sehen Sie auch Inhalte von Dateien, die mit einem »normalen Desktop-Browser« nur ohne Voransicht gezeigt werden: Dateiformate wie PSD (Photoshop Dokument), EPS (Encapsulated PostScript, ein Format, mit dem Logos und andere Vektorillustrationen gesichert werden), AI (Adobe Illustrator) u. Ä.

Bridge können Sie ohne Adobe Photoshop oder eine andere Bildbearbeitungssoftware verwenden und damit folgende Arbeiten erledigen:

- a **Bilder betrachten und selektieren**: Sie können mehrere Bilder auswählen, um diese z. B. zu exportieren. Die Ansichtsgrößen der Vorschaubilder können Sie flexibel ändern.
- **2 Bilder organisieren und sortieren**: Über den Bereich Filter lassen sich Bilder nach verschiedenen Kriterien suchen und anzeigen: Änderungsdatum, Ausrichtung (Hochformat, Quadrat, Querformat), Seitenverhältnis, Farbprofil, Belichtungszeit usw.
- **<sup>6</sup> Bilder mit Metadaten und Stichwörtern** bestücken: Bilder erhalten zusätzliche Informationen wie Copyright-Hinweis, Bildtitel, Name des Erstellers usw. Diese Informationen sind relevant für die **Suchmaschinenoptimierung**. Je vollständiger eine Bilddatei ist, desto besser.
- d **(Bild-)Sammlungen erstellen**: Sie können Themen-Order z. B. für Kampagnen erstellen. Dazu sortieren Sie die Verlinkungen auf die Bilder nach Ihren Vorstellungen, ohne dadurch die Originalbilder in der echten Verzeichnisstruktur durcheinanderzubringen.

![](_page_19_Figure_0.jpeg)

**O** Icon-Sets können Sie für wenig Geld kaufen und schnell abändern.

2 Pfadansicht. Sie sehen keine farbigen Konturen oder Flächen.

![](_page_19_Picture_3.jpeg)

S Grafikerstellung mit Visme, (siehe S. 211), Feinschliff mit Illustrator

![](_page_19_Picture_5.jpeg)

<sup>4</sup> Designprofis erstellen auf Wunsch Vektor-Pixel-Kombinationen.

### **Adobe Illustrator – Logos, Icons, Infografiken erstellen & abändern**

Mit dieser Desktop-Software (Win und Mac) können Sie **Vektorgrafiken konstruieren, zeichnen und bearbeiten**. Illustrator ist als Einzelprodukt-Abo (24 Euro/Monat) oder als Teil der Adobe Creative Cloud (60 Euro/Monat) erhältlich.

Die wichtigsten Vorteile und Möglichkeiten:

- 1. **Logos und Icons**: Logos müssen manchmal abgeändert werden. So wird z. B. eine weiße Version benötigt, um das Logo auf dunklem Hintergrund platzieren zu können. Von Bildagenturen gekaufte Icons  $\bullet$  können Sie farblich an Ihr CD (Corporate Design) anpassen.  $\bullet$
- 2. **Social-Media-Optimierungen**: Logos werden mit transparentem Hintergrund gesichert. Dadurch können sie optimal »ohne Hintergrund« in andere Grafikdesigndateien bzw. Bilder integriert werden. Alle Vektorgrafiken können in Pixelbilder konvertiert und hochgeladen werden.
- 3. **Infografiken adaptieren**: Selbst aufwendige Grafiken, die mit anderen Programmen, Apps oder Online-Diensten erstellt wurden, können Sie mit Illustrator an Ihre Bedürfnisse anpassen.  $\bigcirc$

### **Professionell und komplex**

Illustrator verfügt über unglaublich viele Werkzeuge und Funktionen. Die Einarbeitung ist entsprechend zeitintensiv. Überlassen Sie die Erstellung von Vektorgrafiken lieber Designerinnen bzw. Mediengestaltern.  $\bullet$  Sie können sich dann darauf konzentrieren, die nötigen Änderungen vorzunehmen.

![](_page_21_Picture_0.jpeg)

Selbstdefinierte Maße in Pixeln für optimale Bild- und Beitragsgrößen

![](_page_21_Picture_2.jpeg)

Sie bestimmen auf Wunsch den Rundungsradius einer/aller Ecken.

![](_page_21_Picture_4.jpeg)

**<sup>■</sup>** Per Hover-over erhalten Sie eine Sofortansicht der Farbwerte.

![](_page_21_Picture_57.jpeg)

**O** Responsives Arbeiten

## **Adobe InDesign – Layout nicht nur für Print**

InDesign gilt als **Layoutsoftware** für gedruckte Werbemittel wie Anzeigen, Broschüren usw. Es kann einzeln oder als Teil der Adobe Creative Cloud abonniert werden.

Im **Online-Marketing** wird InDesign für das **Erstellen von PDF-Dateien** verwendet, zum Generieren von »Freebies«. Um Social-Media-Beiträge zu erstellen, wird InDesign bisher nicht eingesetzt, obwohl die professionellen Design- und Layoutfunktionen optimal geeignet sind. Es gibt **Ebenen** und das Arbeiten mit **Zeichen- und Absatzformaten** spart Zeit.

- a Für verschiedene Beitrags- bzw. Titelbildformate können Sie **Dokumentvorgaben** einmal anlegen und dann immer wieder nutzen.
- **2** Mit dem **Farbeinstellung-Werkzeug** lassen sich Farbkombinationen direkt aus Bildern entnehmen und in das Farbfelder-Bedienfeld sichern.
- **6 Vordefinierte Vektorformen** können Sie bearbeiten oder eigene erstellen. Gestalten Sie Formen, die als Hintergrund für Text dienen, semitransparent; das gilt auch für Bilder und andere Designelemente.
- d Formate ändern: Mit aktivierter Einstellung **Layoutanpassung** können Sie ohne viel Aufwand die **Dokumentgröße** (Maße in Pixeln) **ändern**, das Design passt sich entsprechend an. So erstellen Sie z. B. schnell mehrere Titelbilder für verschiedene Social-Media-Kanäle.
- **D** Für extreme Formatänderungen gibt es die Funktion Liquid Layout. Damit definieren Sie Regeln, wie sich Bilder, Texte usw. zueinander verhalten, wenn die Höhe oder die Breite geändert wird.

![](_page_23_Picture_0.jpeg)

![](_page_23_Picture_2.jpeg)

 $\bullet$  Ideal für Social Media: die Funktion *Inhaltsbasiert skalieren* B. Mit Einstellungsebenen lassen sich z. B. Hauttöne verbessern.

![](_page_23_Picture_4.jpeg)

**G** Sie können gleichzeitig mehrere Bildformate erstellen.

![](_page_23_Picture_6.jpeg)

e Automatische perspektivische Anpassung

### **Adobe Photoshop – professionelle Bildbearbeitung & Design**

Designerinnen, Mediengestalter, Fotografinnen sowie Marketing-Fachkräfte und andere verwenden diese **Bildbearbeitungssoftware** (Desktop, Win und Mac sowie App auf dem iPad). Sie kann als Foto-Abo (12 Euro/Monat) oder als Teil der Adobe Creative Cloud (60 Euro/Monat) geleast werden.

Webdesigner **optimieren Bilder** für Web und Social Media  $\theta$  und nutzen die Layout- und **Designoptionen**. Sie erstellen Social-Media-Vorlagen (Text-Bild-Logo-Kombinationen). Solche Dateien werden als Photoshop- bzw. PSD-Templates bezeichnet.

**Farben, Kontrast, Helligkeits- und Tonwerte korrigieren:** Je nach Vorgehen <sup>9</sup>, sind diese Einstellungen »nicht destruktiv«, das heißt, sie lassen sich jederzeit problemlos korrigieren.

**Bilder bestmöglich und (teil-)automatisiert sichern**: Nutzen Sie die Möglichkeiten, bestimmte Formate bzw. Maße (Breite × Höhe in Pixeln) zu erstellen, um sie abschließend mit dem passenden Dateiformat und der benötigten Qualität zu exportieren  $\bigcirc$ .

Nutzen Sie Mockups. <sup>4</sup> Diese, von Photoshop-Profis erstellte Dateien, sind »fix und fertig«. Sie fügen nur noch Ihr Bild bzw. Ihren Screenshot ein, ändern gegebenenfalls den Hintergrund und erhalten ein perfektes Endergebnis.  $\bullet$ 

### **Objekte und Personen (Haare) freistellen**

Dafür bietet Photoshop mehrere Werkzeuge und Funktionen. Je nach Schwierigkeitsgrad ist der zeitliche Aufwand unterschiedlich (siehe S. 57 und S. 59).

![](_page_25_Picture_0.jpeg)

**O** Desktop-Ansicht: privates Profil mit Hintergrundbild und Profilbild

![](_page_25_Picture_2.jpeg)

Bei Facebook-Gruppen gibt es kein Profilbild.

![](_page_25_Picture_4.jpeg)

<sup>2</sup> Desktop-Ansicht einer Facebook-Seite, links das Seiten-Profilbild

![](_page_25_Picture_6.jpeg)

O Veranstaltungen haben ein eigenes Titelbild bzw. -video.

### **Kapitel 7 | Facebook**

Facebook, der größte Social-Media-Kanal (Anzahl der aktiven Nutzer), hat zugleich die meisten Bildformate. Am wichtigsten ist eine **optimale Darstellung der Bilder auf Smartphones**, da Ihre Freunde, Follower und Fans Facebook meist mobil nutzen!

**Facebook-Profile**: Das Profil ist für den privaten Gebrauch vorgesehen. Verbinden Sie sich mit Freunden und Verwandten, um Neuigkeiten auszutauschen, und abonnieren Sie (Unternehmens-)Seiten. Sie können auch selbst Seiten, Gruppen sowie Veranstaltungen erstellen und administrieren.  $\bullet$ 

**Facebook-Seiten**: Unternehmen, gemeinnützige Organisationen, Künstlerinnen und andere Personen des öffentlichen Lebens treten über eine Facebook-Seite mit (potenziellen) Kunden und Fans in Verbindung. Als Administrator haben Sie die Möglichkeit, Werbeanzeigen zu schalten, und Sie erhalten Seiten-Insights (unternehmensrelevante Statistiken). <sup>2</sup>

**Facebook-Gruppen**: Gruppen dienen dem Austausch. Private Facebook-Profile und -Seiten dürfen Beiträge verfassen, wenn der Gruppen-Administrator Beiträge von Dritten zulässt. Dies ist normalerweise üblich.  $\boldsymbol{\Theta}$ 

Gruppen unterscheiden sich in **öffentliche** und **private**. Private Gruppen können sichtbar oder verborgen sein. Sichtbare Gruppen sind für alle Facebook-Nutzer auffindbar, verborgene werden nur Gruppenmitgliedern angezeigt. Die Beiträge sind in privaten Gruppen generell nur den Gruppenmitgliedern zugänglich.

**Facebook-Veranstaltungen**: Veranstaltungen lassen sich von Profilen und (Unternehmens-)Seiten erstellen, um Events und Termine zu promoten. Der Veranstalter kann Personen einladen, die (zukünftigen) Teilnehmerinnen können zu- bzw. absagen, was dann auch für deren Freunde sichtbar ist und sie eventuell ebenfalls zur Teilnahme motiviert.  $\boldsymbol{\Theta}$ 

![](_page_27_Picture_0.jpeg)

**O** Desktop-Ansicht mit zentriertem kreisförmigem Profilbild

![](_page_27_Picture_2.jpeg)

#### Smartphone-Ansicht Profil

![](_page_27_Picture_4.jpeg)

### Maximale Größe Profilbild

![](_page_27_Picture_6.jpeg)

Desktop: Das Seiten-Profilbild ragt ein wenig in das Titelbild hinein.

![](_page_27_Picture_8.jpeg)

![](_page_27_Picture_9.jpeg)

Tablet-Ansicht Seite

Smartphone-Ansicht Seite

### **Profilbilder für private Facebook-Profile und Facebook-Seiten**

Das Profilbild ist sehr wichtig für die **Wiedererkennbarkeit** Ihres Profils / Ihrer Seite. Sie sollten es eher nicht allzu oft austauschen, um Ihre Freunde, Follower bzw. Fans nicht zu verwirren.

Für **private Profile** können Sie als Profilbild jedes Bild hochladen, auf dem Sie vor teilhaft aussehen. Nutzen Sie Facebook beruflich, sollten Sie ein hochwertiges Bild, Typ »Bewerbungs foto«, verwenden. Klären Sie mit der Fotografin ab, ob Sie das Bild entsprechend nutzen dürfen.  $\bigcirc$ 

Für das Profilbild von **Facebook-Seiten** laden Sie ein Porträt hoch, wenn Sie Einzelunternehmer sind bzw. das Unternehmen repräsentieren, oder verwenden Sie das **Firmenlogo**. d

Profilbilder werden **unterschiedlich groß dargestellt**, je nachdem, auf welchem Gerät das Profil bzw. die Seite aufgerufen wird. Auf dem Smartphone wird ein Profilbild z. B. 356 × 356 px groß angezeigt.  $\bullet$  Bei der Desktop-Ansicht einer Facebook-Seite beträgt die Größe 165 × 165 px.  $\bullet$  –  $\bullet$ 

Profilbilder werden größtmöglich angezeigt, wenn Sie darauf klicken. <sup>3</sup> Auf mobilen Geräten sehen Sie manchmal einen blauen bzw. hellgrauen Ring rund um das Profilbild. Tippen Sie darauf, wird Ihnen die aktuelle Story dieser Person / des Unternehmens angezeigt. <sup>2</sup>

### **Optimale Breite × Höhe für Profilbilder**

Facebook selbst empfiehlt keine idealen Größen für Profilbilder. Daher finden Sie im Internet stark schwankende Angaben. Meine Empfehlung für beide Arten von Profilbildern: **1.000 × 1.000 px**, Auflösung 72 dpi, Dateiformat JPEG, sehr hohe Qualität.

![](_page_29_Picture_0.jpeg)

**O** Facebook-Profil: Das Titelbild wird zentral vom Profilbild überlagert.

![](_page_29_Picture_2.jpeg)

<sup>2</sup> Maximierte Darstellung: So sieht das Titelbild komplett aus.

![](_page_29_Picture_4.jpeg)

<sup>3</sup> Verschiedene sichtbare Bereiche und die möglichen Positionen der Profilbilder

# **Titelbilder für Profile, Seiten & Gruppen**

Das Titelbild ist der **größte Bildbereich** von Profilen, Seiten und Gruppen. Wenn Sie ein Titelbild ändern, werden Ihre Freunde bzw. Fans oder Gruppenmitglieder darauf hingewiesen. Daher sollten Sie mit regelmäßigen Aktualisierungen für Aufmerksamkeit sorgen.

Die Titelbilder für Profile, Seiten und Gruppen sind **unterschiedlich groß**. Je nachdem, an welchem Gerät Sie Facebook nutzen (am Desktop  $\bullet$ , Tablet oder Smartphone  $\bullet$ ), sind verschiedene Bildbereiche @ sichtbar. Tippen Sie auf das Titelbild, wird es vollständig angezeigt. @

Facebook nennt folgende Angaben für die Breite × Höhe der Titelbilder:

**Profile**: 851 × 315 px

**Seiten**: 820 × 312 px bzw. 851 × 315 px, Darstellung auf Smartphones 640 × 360 px

**Gruppen**: 1.640 × 856 px

Bitte beachten Sie, dass es sich hierbei eher um **Mindestanforderungen** an die Abmessungen handelt, nicht um angemessene Pixelwerte für eine optimale Darstellung!

### **Optimale Breite × Höhe für alle Titelbilder**

Der Einfachheit halber und um eine bestmögliche visuelle Darstellung zu garantieren, empfehle ich folgende einheitliche Maße für Profil-, Seiten und Gruppen-Titelbilder: **1.920 × 1.080 px**, Auflösung 72 dpi, Dateiformat JPEG, sehr hohe Qualität. Die Titelbild-Übersicht können Sie als Photoshop-Template hier kostenlos herunterladen: rositafraguela.de/templates-kostenlos <sup>4</sup>

![](_page_31_Picture_0.jpeg)

![](_page_31_Picture_1.jpeg)

![](_page_31_Picture_3.jpeg)

Größeninformationen beim Hochladen dem Desktop und den mobilen Apps werden leicht unterschiedliche Ausschnitte gezeigt.

# **Titelbilder für Veranstaltungen (Events)**

Wenn Sie eine Veranstaltung erstellen, ist entweder ein **Titelvideo** oder ein **Titelbild** als visuelles Element in der Ankündigung möglich.

Geeignet sind Bilder mit verschiedenen Seitenverhältnissen. Facebook zeigt den mittleren Bereich des gewählten Bildes, im Verhältnis 1,9:1 sowohl auf dem Desktop  $\bullet$ , als auch in den Facebook-Apps für Smartphones und Tablets  $\mathbf{\Theta}$ .

Facebook reduziert bei Titelbildern stets die **Bildqualität**. Daher sehen die Bilder zum Teil unscharf oder verpixelt aus, wenn Sie die Bilder bereits in einer niedrigen Bildqualität gesichert haben und mit einer sehr geringen Anzahl von Pixeln hochladen.

Facebook gibt als Bildgröße an:

```
Seitenverhältnis 1.9:1 oder 1.200 \times 628 px \bigodot
```
Um ein bestmögliches visuelles Ergebnis zu erzielen, empfehle ich Ihnen allerdings:

**2.048 × 1.073 px** (Seitenverhältnis 1,9 : 1), Auflösung 72 dpi; JPEG, sehr hohe Qualität

Auf Smartphones nutzt das Titelbild die volle Breite. <sup>2</sup> Da aktuelle Smartphones mehr als 1.200 px in der Breite darstellen können, ist es sinnvoll, die maximale Breite, die Facebook zulässt (2.048 px), komplett auszuschöpfen. Zudem wird das Bild, wenn Sie darauf tippen und dann Ihr Smartphone drehen, größtmöglich im Querformat anzeigt.

Die Bildausschnitte auf dem Desktop und den mobilen Apps variieren leicht. Platzieren Sie wichtige Text- und Bildelemente daher im »stets sichtbaren« mittleren Bereich. Die Titelbild-Übersicht können Sie als Photoshop-Template kostenlos herunter laden: rositafraguela.de/templates-kostenlos <sup>1</sup>